Ce qui est affirmé sans preuve peut être nié sans preuve. Euclide d'Alexandrie

# **Index**

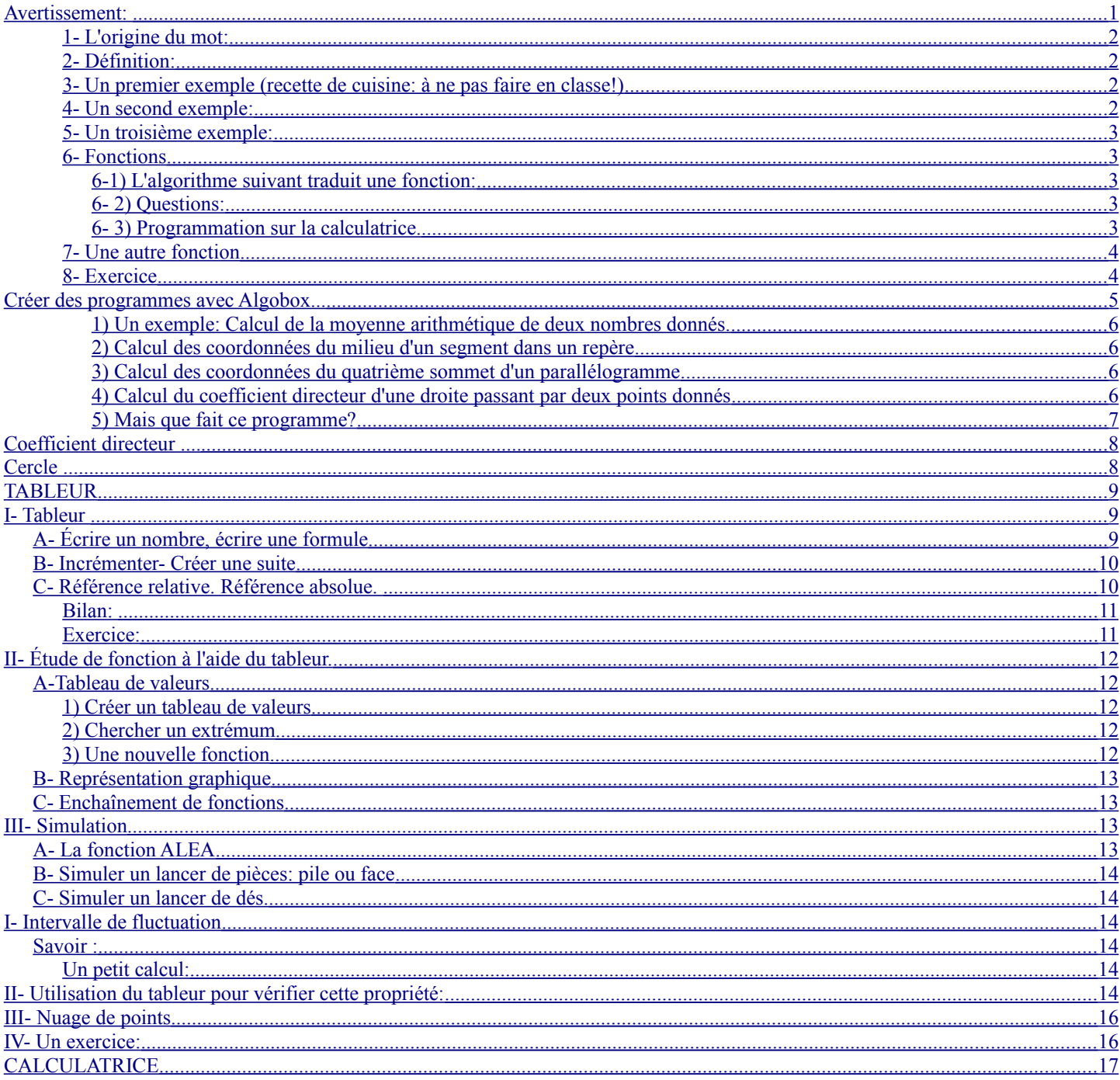

# <span id="page-0-0"></span>**AVERTISSEMENT:**

Dans ce fichier sont mis bout-à-bout des activités faites tout au long de l'année utilisant les outils informatiques

# **ALGORITHMES**

# **Index**

1- L'origine du mot:

"La différence entre le mot juste et un mot presque juste est la même qu'entre l'éclair et la luciole." Mark Twain  $1/20$ <br> $D:\dots \geq 09 \_10 \searrow 09$  l'occonde\cours\activites\_informatiques.odt

<u>1</u>

Ce qui est affirmé sans preuve peut être nié sans preuve. *Euclide d'Alexandrie*

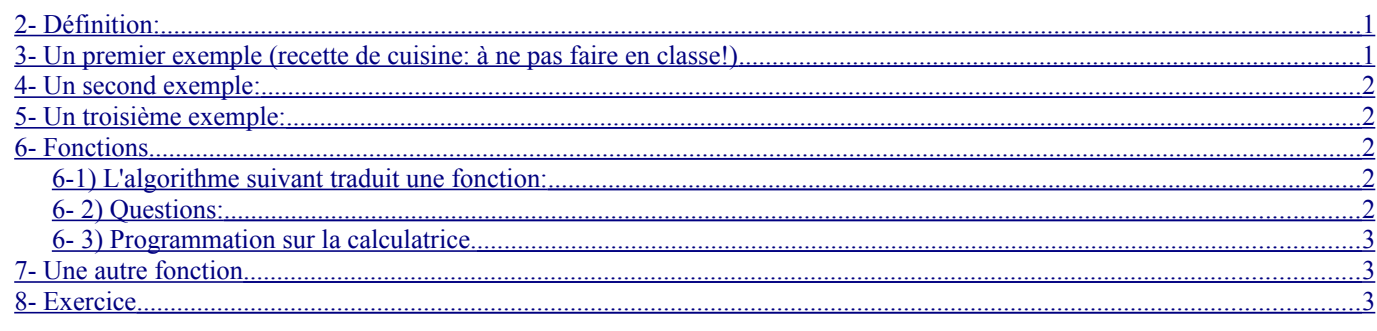

### <span id="page-1-3"></span>**1- L'origine du mot:**

Algorithme vient du nom d'un mathématicien arabe: Abdallah Muhammad ibn Musa qui avait pour surnom **Al-Khawarizmi** (c'est-àdire originaire de la région Khwarezm , nom ancien d'une région de l'Asie centrale).

Il a écrit un traité dans lequel il expliquait des procédés de calcul à suivre pas à pas pour résoudre des problèmes.

## <span id="page-1-2"></span>**2- Définition:**

On peut définir un algorithme de la façon suivante:

un algorithme est un énoncé d'une suite d'instructions permettant de donner la réponse à un problème.

Il comprend trois étapes:

- la préparation du traitement
- le traitement (qui peut être fait par une machine)
- la sortie des résultats.

### <span id="page-1-1"></span>**3- Un premier exemple (recette de cuisine: à ne pas faire en classe!)**

*Rillettes de saumon* 

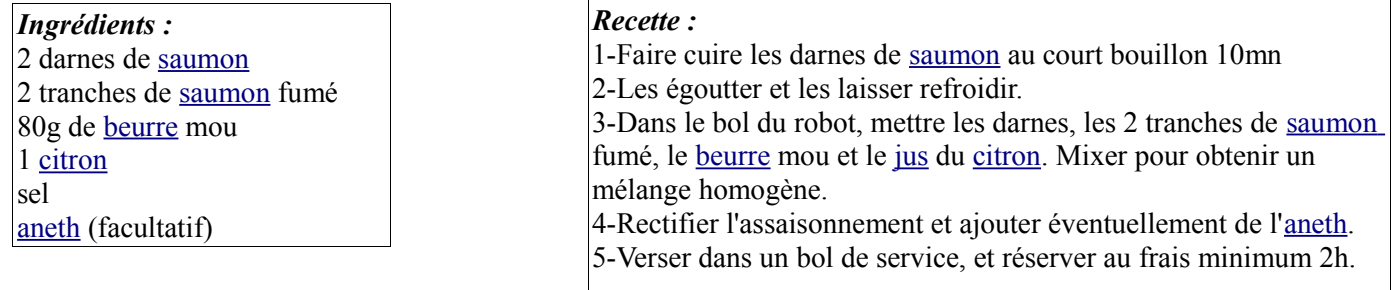

## <span id="page-1-0"></span>**4- Un second exemple:**

#### **4- 1) Voici un algorithme**

- Saisir un entier *N*.
- Mettre  $N+9$  dans  $F$
- -Tant que *N* est inférieur ou égal à *F*

```
 - Afficher N
```

```
 - Remplacer N par N + 1
```
- Fin

Ce qui est affirmé sans preuve peut être nié sans preuve. *Euclide d'Alexandrie*

#### **4-2) Réalisation**

Choisir un nombre entier *N*

et appliquer cet algorithme en indiquant le nombre obtenu à chaque étape.

#### **4- 3) Résultat**

Que réalise cet algorithme?

#### <span id="page-2-4"></span>**5- Un troisième exemple:**

Que donne l'algorithme suivant:

- Placer un point *A*

- Placer un point *B* distinct de *A*

- Tracer le cercle de centre *A* et passant par *B*

- Tracer le cercle de centre *B* et passant par *A*
- Nommer *C* et *D* les points d'intersection des cercles.

Construire le polygone *ACBD*.

### <span id="page-2-3"></span>**6- Fonctions**

#### <span id="page-2-2"></span>*6-1) L'algorithme suivant traduit une fonction:*

#### <span id="page-2-1"></span>*6- 2) Questions:*

1. Si la variable *a* reçoit le nombre −1, quelle sera la valeur de *y* affichée à l'écran?

2. À quelle fonction *f* correspond cet algorithme?

3.Quelle(s) valeur(s) peut-on donner à *a* pour obtenir 30 à l'affichage?

#### <span id="page-2-0"></span>*6- 3) Programmation sur la calculatrice.*

Un programme est la réalisation de l'algorithme dans un langage permettant à une machine de faire les calculs à notre place.

Voici la suite d'instructions qui permet de programmer votre calculatrice l'algorithme précédent:.

- 1- Choisir le mode de programmation
- 2- NEW (Pour créer un nouveau programme)
- 3- Donner un nom au programme
- 4- Écrire le programme
	- demander de mettre un nombre dans la mémoire A
	- Mettre A dans la mémoire Y
	- Mettre 2Y + 1 dans la mémoire Y
	- Mettre Y² + 5 dans la mémoire Y
	- Afficher le contenu de la mémoire Y.
- 5- Quitter le mode de programmation

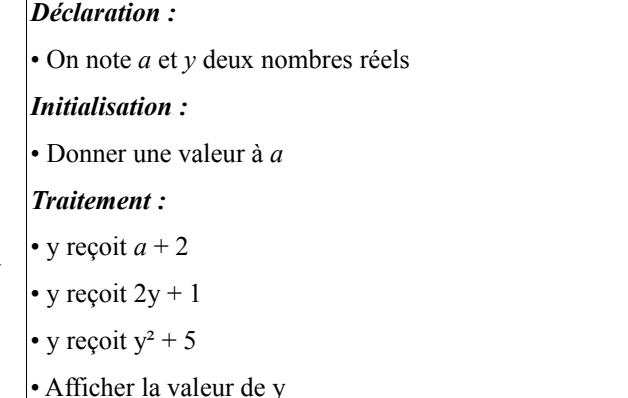

Sur CASIO Pour demander une valeur " ? " pour affecter une valeur "  $\rightarrow$  " Pour afficher une valeur: **⊿** 

Sur TI Pour demander une valeur " INPUT " pour affecter une valeur "  $Sto \rightarrow$  "

Pour afficher une valeur: Display

Ce qui est affirmé sans preuve peut être nié sans preuve. *Euclide d'Alexandrie*

6- Exécuter le programme

# <span id="page-3-1"></span>**7- Une autre fonction**

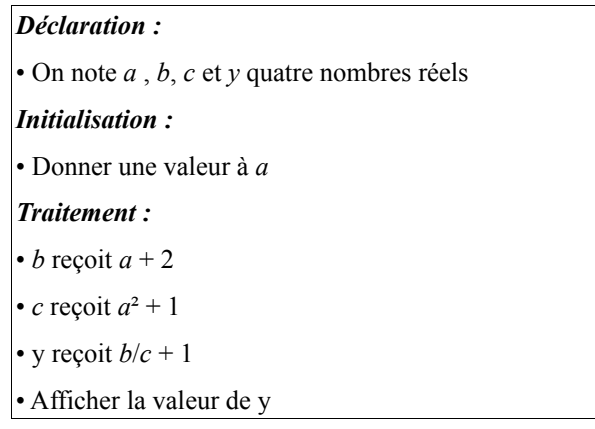

Écrire la fonction *g* définie par cet algorithme

## <span id="page-3-0"></span>**8- Exercice**

1) Construct an algorithme pour la fonction *h* suivante: 
$$
x \mapsto \frac{4x}{x+2} - 3
$$

2) Écrire le programme pour votre calculatrice

**Affichages sur les calculatrices du programme de l'exemple du §6**

Ce qui est affirmé sans preuve peut être nié sans preuve. *Euclide d'Alexandrie*

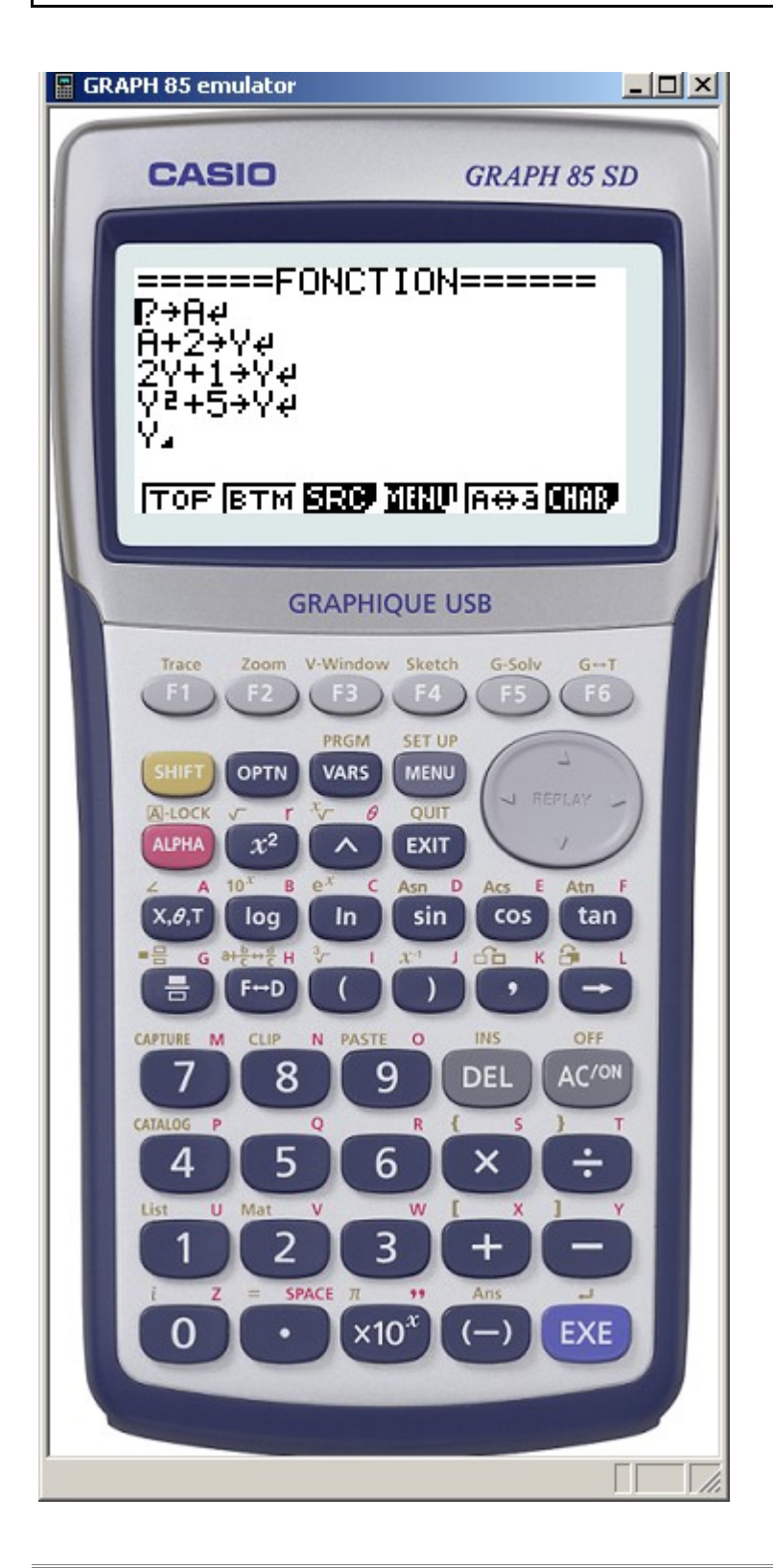

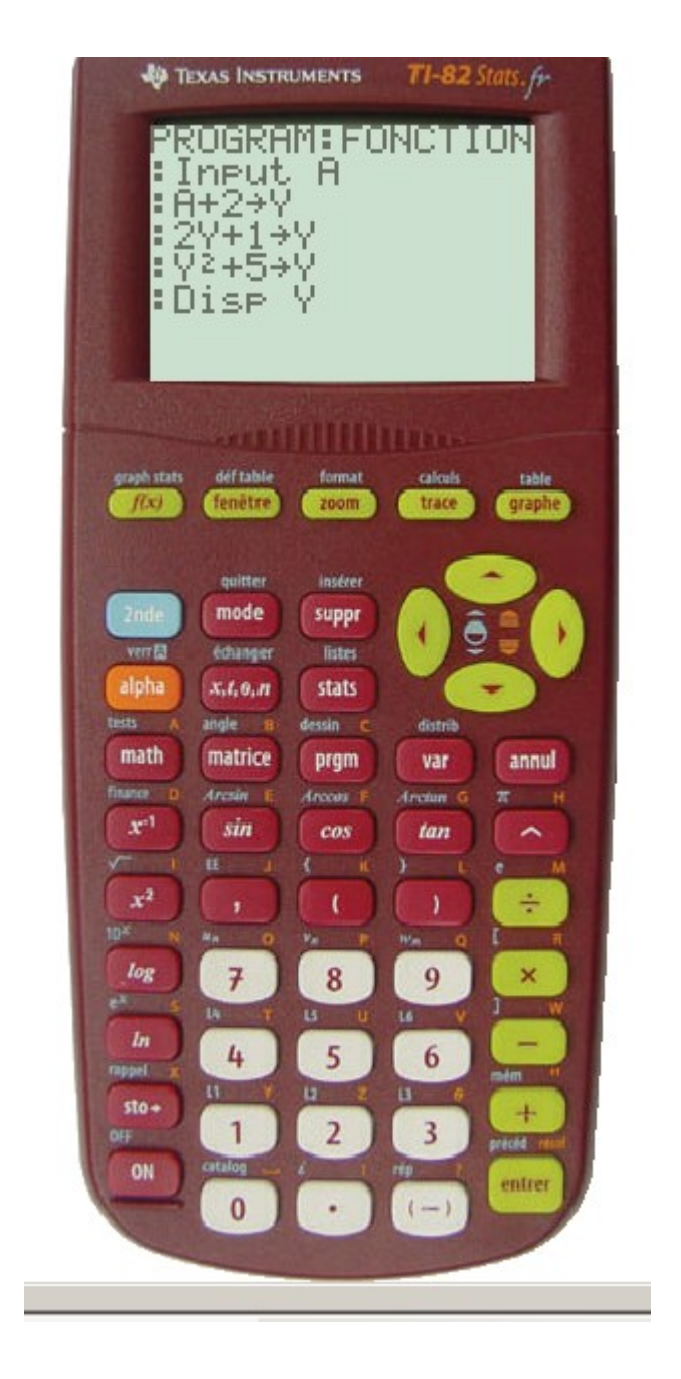

# <span id="page-4-0"></span>**Créer des programmes avec Algobox...**

Ouvrir Algobox (voir<http://www.xm1math.net/algobox/>)

**" AlgoBox** est un logiciel **libre, multi-plateforme et gratuit** d'aide à l'élaboration et à l'exécution d'algorithmes dans l'esprit du nouveau programme de seconde. "

### <span id="page-5-3"></span>*1) Un exemple: Calcul de la moyenne arithmétique de deux nombres donnés.*

Pour calculer la moyenne arithmétique *m* de deux nombres *a* et *b*, on fait: …................................

L'algorithme correspondant peut se décrire en donnant les étapes suivantes:

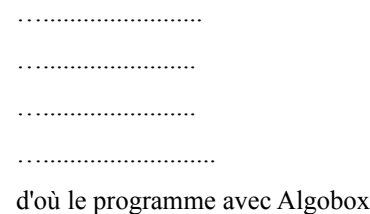

Il peut être intéressant d'écrire des messages permettant de mieux comprendre la suite d'instructions.

Voici le même programme mais avec le texte permettant de comprendre lors de son exécution les " entrées " et les " sorties ".

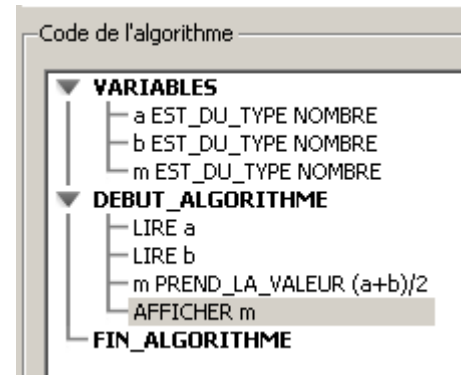

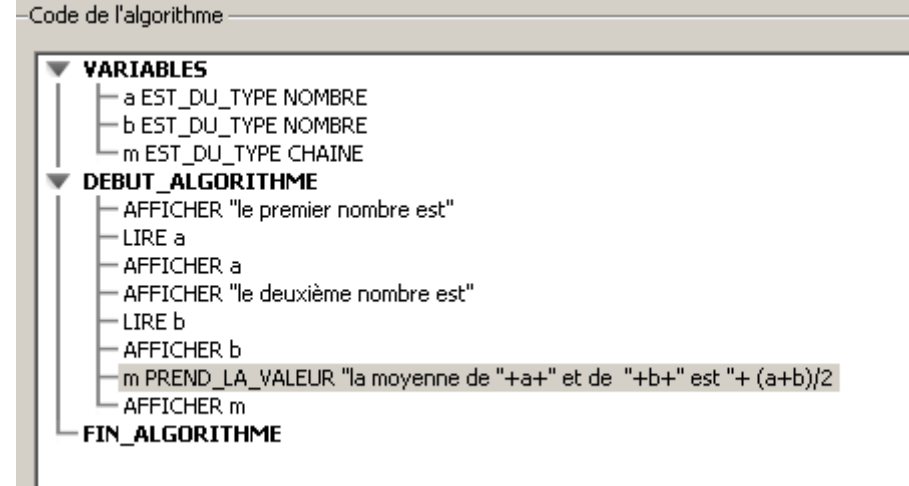

### <span id="page-5-2"></span>*2) Calcul des coordonnées du milieu d'un segment dans un repère*

a) Écrire un algorithme permettant de calculer les coordonnées du milieu *I* du segment [*AB*] connaissant les coordonnées de *A* et *B*. b) Écrire et tester le programme avec Algobox.

### <span id="page-5-1"></span>*3) Calcul des coordonnées du quatrième sommet d'un parallélogramme*

a) Écrire un algorithme permettant de calculer les coordonnées du point *D* d'un parallélogramme *ABCD* lorsque les coordonnées de *A*, *B* et *C* sont connues.

b) En complétant le programme du 2), écrire et tester le programme avec Algobox.

Le résultat en sortie sera l'affichage des coordonnées du centre du parallélogramme et celles du point *D*.

### <span id="page-5-0"></span>*4) Calcul du coefficient directeur d'une droite passant par deux points donnés*

a) Rappeler la formule permettant de calculer le coefficient directeur d'une droite passant par les points *A* et *B* connaissant les coordonnées de *A* et *B*.

Ce coefficient directeur est-il défini dans tous les cas?

b) Écrire un algorithme permettant de calculer le coefficient directeur d'une droite passant par les points *A* et *B* connaissant les coordonnées de *A* et *B*.

c) Écrire et tester le programme avec Algobox.

On testera en prenant des points *A* et *B* distincts qui ont la même ordonnée.

On testera en prenant des points *A* et *B* distincts qui ont la même abscisse.

d) Compléter le programme pour afficher l'équation de la droite (*AB*).

Ce qui est affirmé sans preuve peut être nié sans preuve. *Euclide d'Alexandrie*

### <span id="page-6-0"></span>**5) Mais que fait ce programme?**

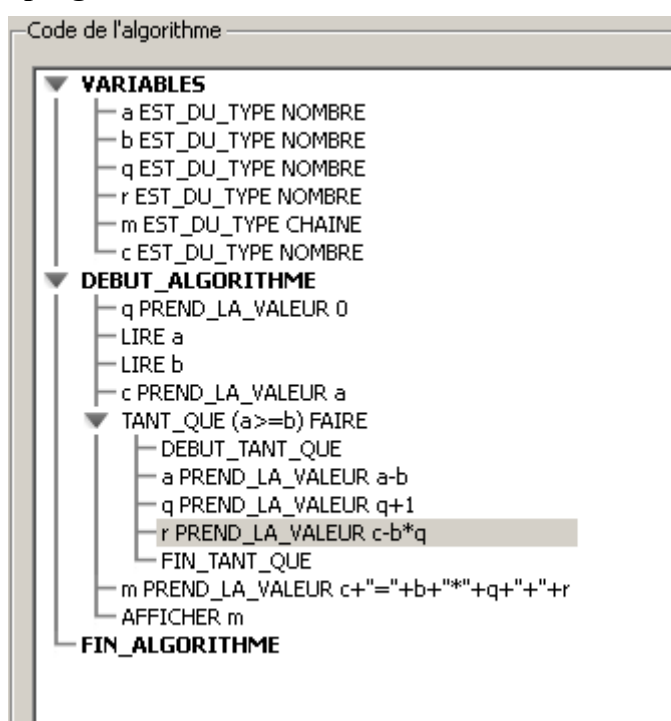

Exécuter à la main ce programme avec  $a = 15$  et  $b = 2$ , puis avec  $a = 15$  et  $b = 5$ .

Ce programme traduit un algorithme célèbre : quel est cet algorithme?

À quels nombres s'appliquent ce programme?

Le modifier pour indiquer les conditions dans lesquelles s'applique ce programme.

Ce qui est affirmé sans preuve peut être nié sans preuve. *Euclide d'Alexandrie*

### <span id="page-7-1"></span>*Coefficient directeur ....*

Voici ce que donne le programme préparé en classe pour calculer le coefficient directeur d'une droite (AB). (Utilisation du Si ... alors ... sinon)

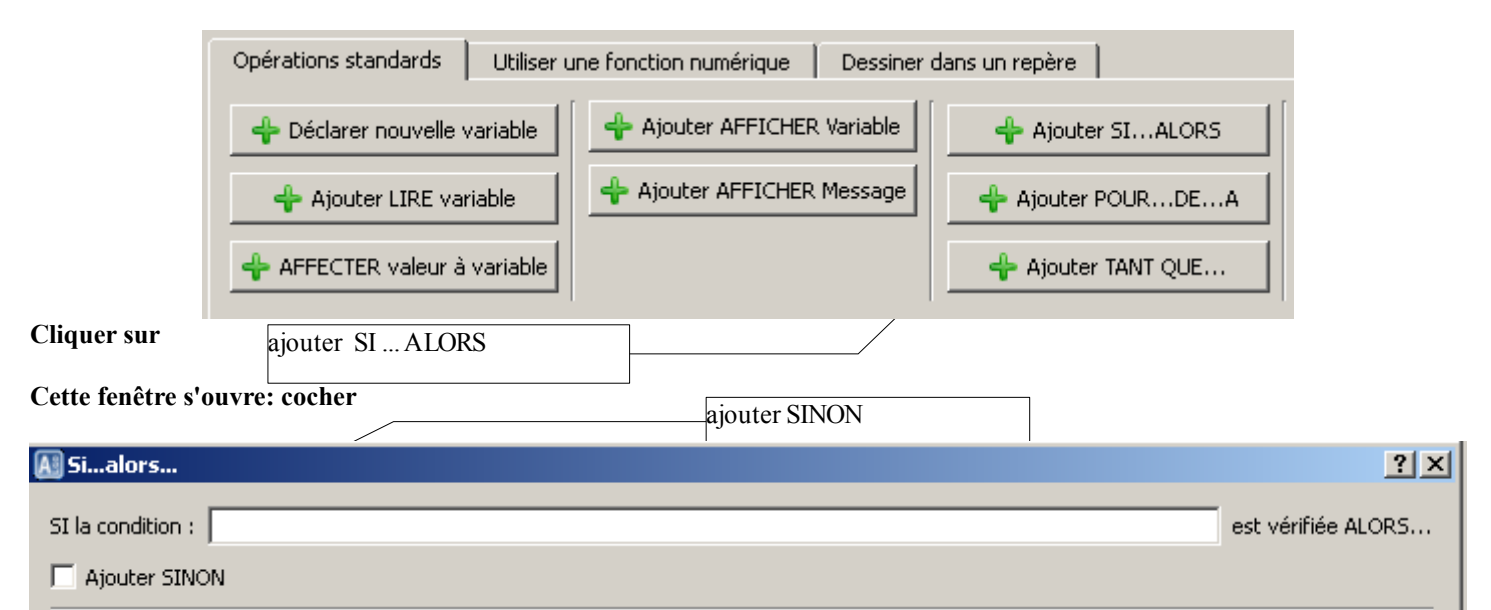

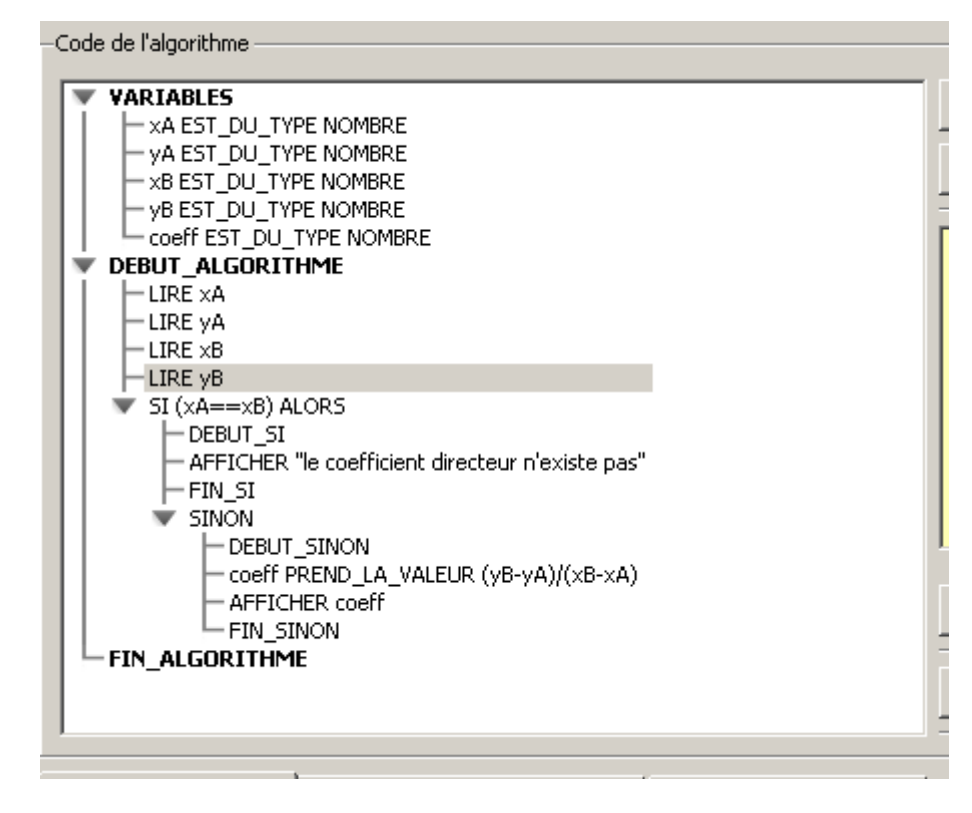

# <span id="page-7-0"></span>*Cercle ...*

### **À préparer par écrit et à rendre le lundi 1er mars 2010**

# **Énoncé**

On se place dans un repère orthonormal.  $\Omega$  est un point donné de coordonnées (*a*, *b*) *r* est un réel positif donné.

"La différence entre le mot juste et un mot presque juste est la même qu'entre l'éclair et la luciole." *Mark Twain*  $8/20$  D:\docs\_lycee\_09\_10\seconde\cours\activites\_informatiques.odt 07/03/10

Ce qui est affirmé sans preuve peut être nié sans preuve. *Euclide d'Alexandrie*

*M* est un point de coordonnées (*x*; *y*)

**L'objectif** est d'écrire un algorithme (que vous testerez avec Algobox ou à la main) qui permet de répondre par " Oui " ou par " Non " à l'affirmation suivante:

 $M$  est sur le cercle de centre  $\Omega$  et de rayon  $r$ .

Cet algorithme doit aussi tenir compte du fait que *r* est un réel positif.

Si on entre une valeur de *r* négative, la réponse affichée doit être: " le cercle n'existe pas "

#### *Travail préliminaire*

Écrire la formule donnant la distance *M*

#### *Remarques* sur la syntaxe d'Algobox

pour calculer une racine carrée avec Algobox, on écrit: sqrt( ) pour calculer une puissance, on écrit: pow(nombre,exposant).

 $\sqrt{2}$  s'écrit sqrt(2),  $x^2$  s'écrit: pow(x,2)  $\sqrt{(xB - xA)^2}$  s'écrit: sqrt((pow(xB–xA,2)) (*z* – *t*) <sup>3</sup> s'écrit: pow(z – t,3)

#### **Écrire le programme.**

Le tester lorsque  $\Omega(1; 2)$ ,  $r = 3$  et les points suivants: *A*(1; -1), *B*(4; 2), *C*(-2; 2); *O*(0;0), *D*(-1; 1), *E*( $\sqrt{2}$ ; 2  $\sqrt{5}$ )

# <span id="page-8-2"></span>**TABLEUR**

# **Table des matières**

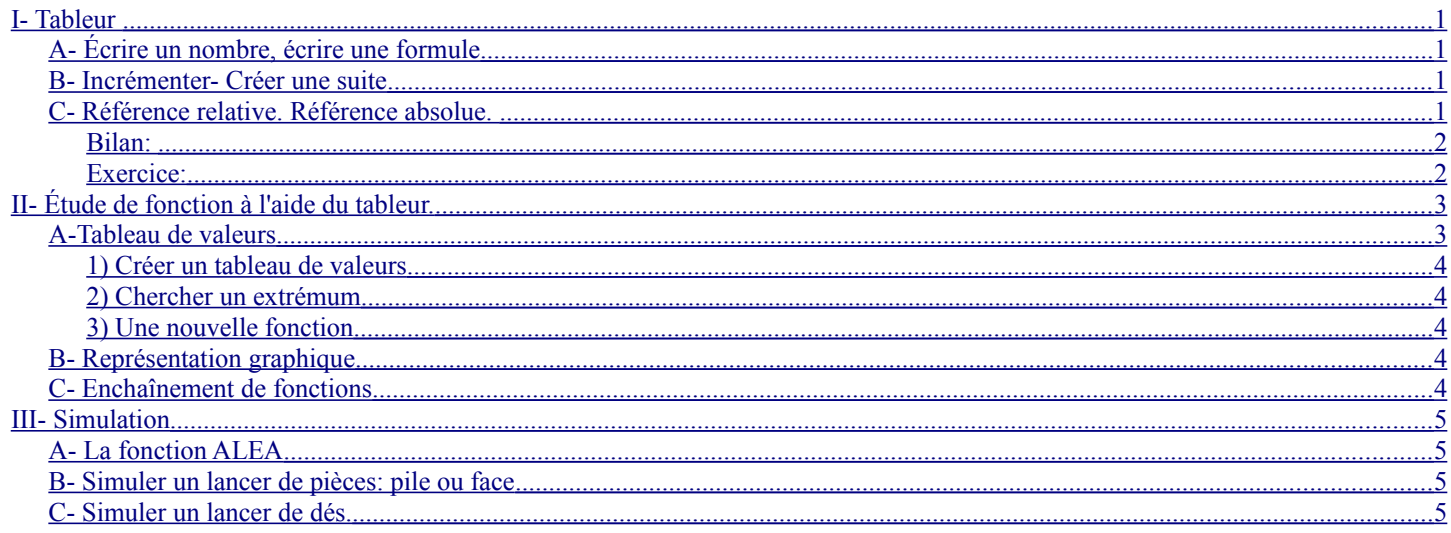

## <span id="page-8-1"></span>**I- Tableur**

Ouvrir le classeur de OpenOffice (Enregistrer le fichier à votre nom dans votre répertoire)

# <span id="page-8-0"></span>*A- Écrire un nombre, écrire une formule*

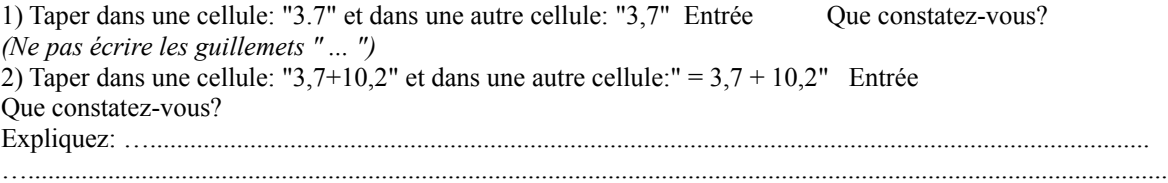

"La différence entre le mot juste et un mot presque juste est la même qu'entre l'éclair et la luciole." *Mark Twain*  $9/20$  D:\docs\_lycee\_09\_10\seconde\cours\activites\_informatiques.odt 07/03/10

Ce qui est affirmé sans preuve peut être nié sans preuve. *Euclide d'Alexandrie*

# <span id="page-9-1"></span>*B- Incrémenter- Créer une suite*

1) Taper 1 dans la cellule A1. Entrée.

Placer le curseur sur le coin en bas à droite de la cellule (une + apparaît) Faire un "clic" gauche et tirer vers le bas (une vingtaine de cellules). Que constatez-vous?

*Commentaire: L'expression "tirer une cellule vers ..." consiste à placer le curseur sur le coin (la + apparaît) et de recopier le contenu dans la direction indiquée.*

2) Taper 10 dans a cellule A1. Entrée. Sélectionner cette cellule et une vingtaine de cellules au-dessous de celle-ci. a) Faire "édition" "remplir" "vers le bas". Que constatez-vous? b) Puis, les cellules étant encore sélectionnées, faire "édition" "remplir" "série" cocher arithmétique, et taper 0,1 dans incrément. Que constatez-vous? Expliquez: …...................................................................................................................................................... …........................................................................................................................................................................... c) Puis, les cellules étant encore sélectionnées, faire "édition" "remplir" "série" cocher géométrique, et, taper 1,2 dans incrément. Que

constatez-vous? Expliquez: …...................................................................................................................................................... …...........................................................................................................................................................................

# <span id="page-9-0"></span> *C- Référence relative. Référence absolue.*

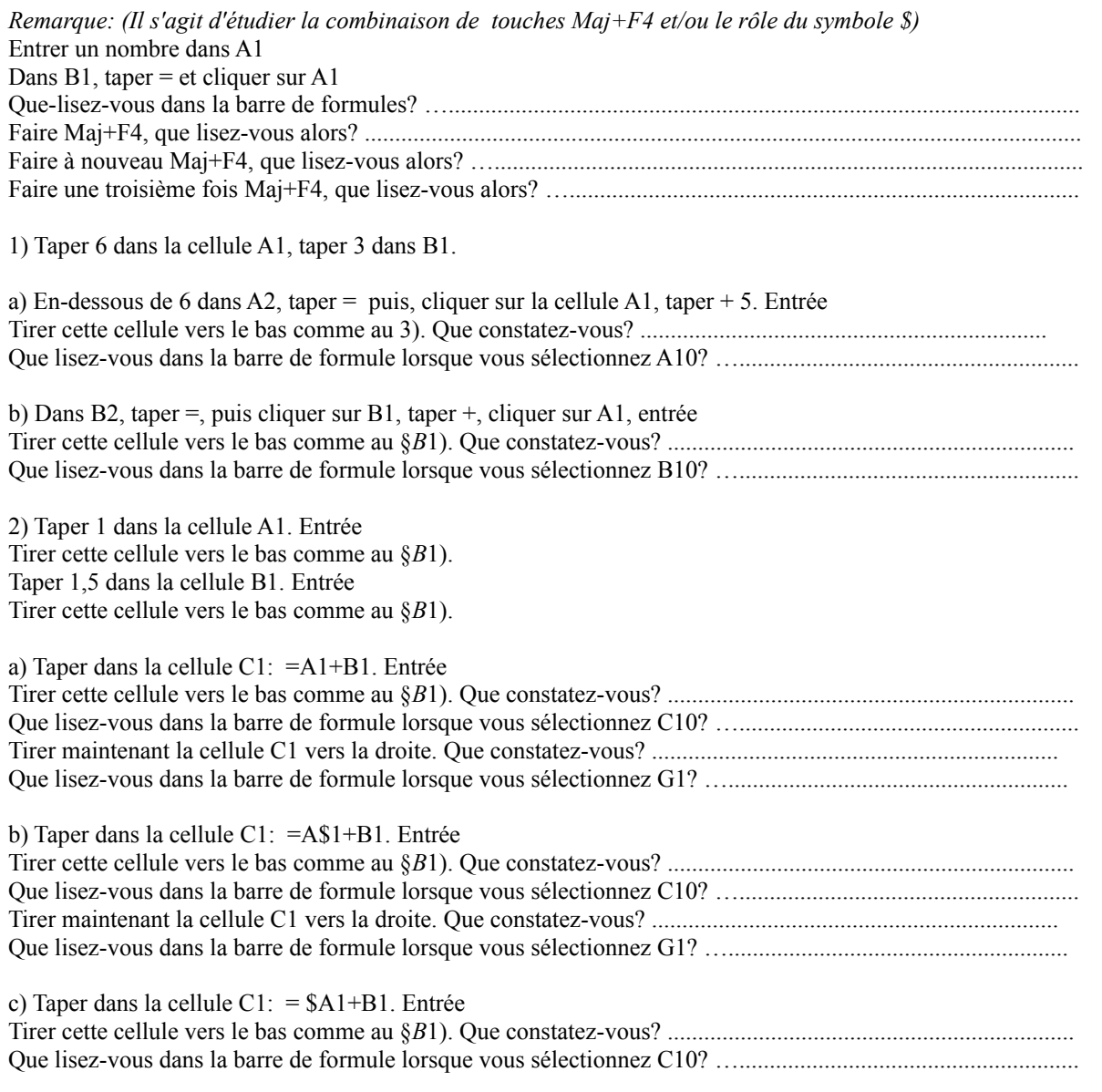

Ce qui est affirmé sans preuve peut être nié sans preuve. *Euclide d'Alexandrie*

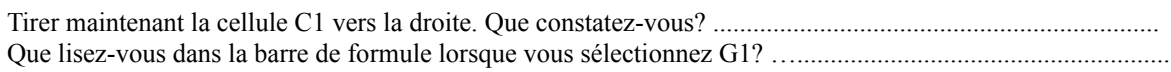

d) Taper dans la cellule C1: = \$A\$1+B1. Entrée

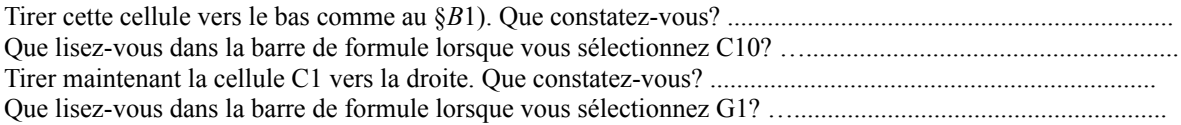

*Le symbole \$ fixe la colonne ou la ligne dans la formule: on a alors une référence ou adresse absolue. Sinon, lorsqu'on recopie la formule sans le symbole \$, on a une référence ou adresse relative.*

### <span id="page-10-1"></span>**Bilan:**

- je sais incrémenter, créer une suite de nombres:

- je sais entrer une formule:

- je sais distinguer une référence relative d'une référence absolue

### <span id="page-10-0"></span>**Exercice:**

# **Compléter à la main le tableau suivant:**

On a entré les nombres 1 et 2 en A3 et B3, puis les formules =A3×B3, =A3×\$B\$3, =A3×\$B3, =A3×B\$3 en C3, D3, E3 et F3.

On a tiré vers le bas toutes les cellules jusqu'à la ligne12

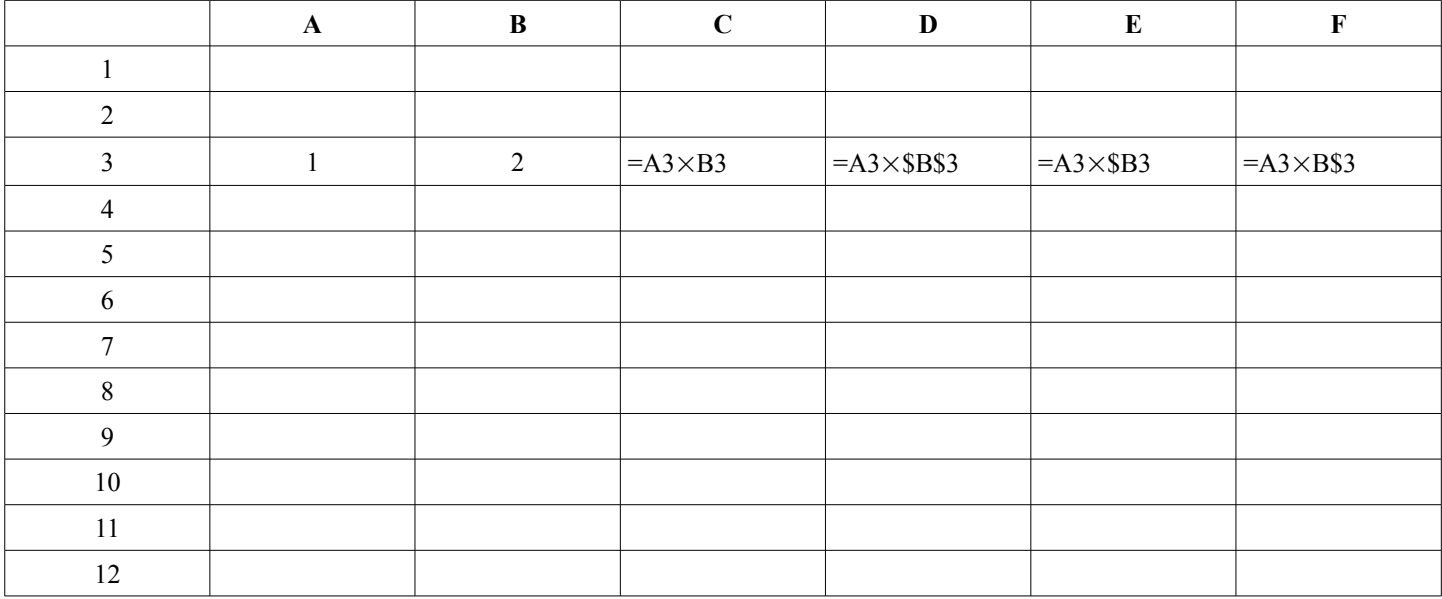

Vérifier sur le tableur les résultats écrits dans ce tableau

Ce qui est affirmé sans preuve peut être nié sans preuve. *Euclide d'Alexandrie*

# <span id="page-11-3"></span>**II- Étude de fonction à l'aide du tableur.**

# <span id="page-11-2"></span>*A-Tableau de valeurs*

On veut étudier les valeurs d'une fonction de sorte qu'une modification d'une donnée actualise tous les résultats:

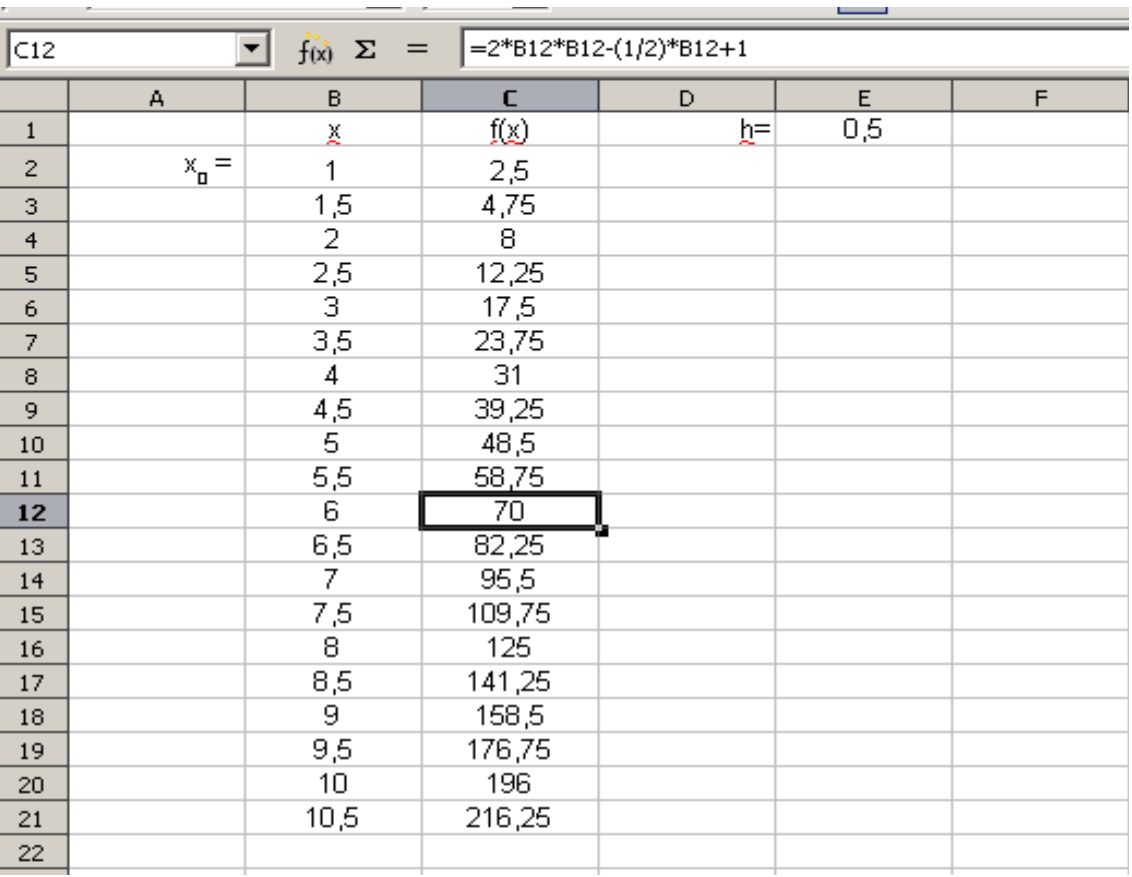

**Voici un modèle de tableau** pour l'étude de la fonction *f* définie sur ℝ par *f* (*x*) = 2 *x*<sup>2</sup> − <del>1</del> 2 *x*1

Dans la colonne B sont inscrites les valeurs de la variable *x*, dans la colonne C sont inscrites les valeurs prises par la fonction  $f(x)$ . En B2 est indiqué le nombre de départ  $x_0$ .

En E1 est indiqué le pas *h*.

La cellule B3 contient la **formule** telle que le résultat est  $x_0 + h$ . La cellule C2 contient la f**ormule** telle que le résultat est  $f(x_0)$ 

# <span id="page-11-1"></span>**1) Créer un tableau de valeurs**

a) Refaire le tableau donné en modèle

b) Modifier la valeur de départ (cellule B2) en entrant le nombre –5. Quels résultats obtenez-vous en B12 et en C12? …...............................................................................................

c) Modifier le pas (cellule E1) le nombre 0,1. Quels résultats obtenez-vous en B12 et en C12? …...............................................................................................

### <span id="page-11-0"></span>**2) Chercher un extrémum**

Déterminer la valeur du minimum de *f* à l'aide du tableau. (On peut augmenter le nombre de décimales affichées ...)

Ce qui est affirmé sans preuve peut être nié sans preuve. *Euclide d'Alexandrie*

### <span id="page-12-3"></span>**3) Une nouvelle fonction**

Insérer une colonne entre C et D

Modifier le tableau pour étudier dans la colonne D les valeurs de la fonction *g* définie par

$$
g(x) = \frac{f(x)}{x} \text{ de } -5 \text{ à 5 pour un pas de 1.}
$$

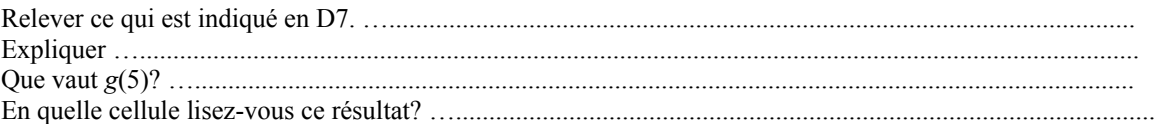

## <span id="page-12-2"></span>*B- Représentation graphique*

On reprend les fonctions du paragraphe précédent.

On veut faire la représentation graphique de *f* sur l'intervalle [–2; 2].

- $\bullet$  La valeur de départ est -2, le pas 0,2.
- Sélectionner les cellules B2 à B22, puis en maintenant la touche contrôle (Ctrl) enfoncée, sélectionner les cellules C2 à C22
- Choisir dans le menu insertion: diagramme

● Choisir le diagramme en lignes, puis, la première colonne en étiquettes.

(voir le diagramme obtenue page suivante)

En modifiant les valeurs du pas, faire une étude précise sur un intervalle contenant le minimum.

### <span id="page-12-1"></span>*C- Enchaînement de fonctions*

Donner les valeurs de la fonction *h* obtenue en faisant  $h(x) = \frac{1}{f(x)}$  $\frac{1}{f(x)}$  sur l'intervalle [–2; 2] avec un pas de 0,2 et représenter les deux

fonctions sur un même graphique.

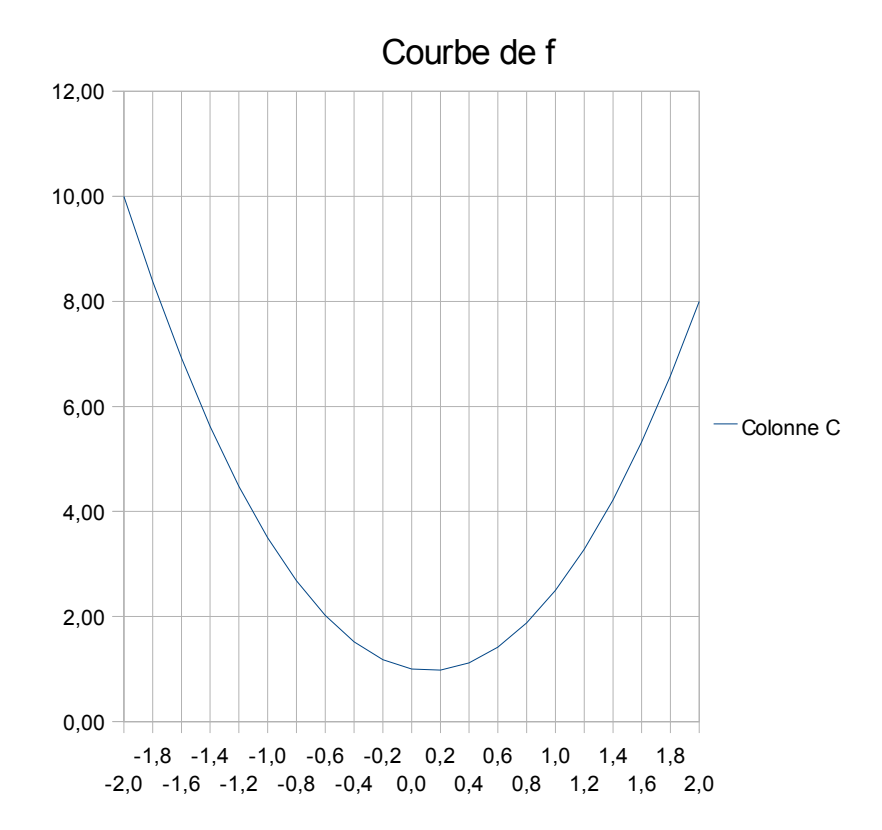

## <span id="page-12-0"></span>**III- Simulation**

Ouvrir une nouvelle feuille de calcul

"La différence entre le mot juste et un mot presque juste est la même qu'entre l'éclair et la luciole." *Mark Twain* 13/20 D:\docs\_lycee\_09\_10\seconde\cours\activites\_informatiques.odt 07/03/10

Ce qui est affirmé sans preuve peut être nié sans preuve. *Euclide d'Alexandrie*

## <span id="page-13-6"></span>*A- La fonction ALEA*

Dans la cellule A1, entrer la fonction ALEA() (On peut cliquer sur f(x) dans la barre de formules et dans la liste double-cliquer sur ALEA) Tirer la cellule A1 vers le bas jusqu'à la ligne 50. Relever la valeur en A10, faire F9 et relever à nouveau la valeur en A10

# <span id="page-13-5"></span>*B- Simuler un lancer de pièces: pile ou face*

Dans la cellule B1, entrer la formule =ENT(2\*A1+1) et recopier la formule jusqu'à la ligne 50 Pourquoi peut-on supposer qu'on a ainsi une simulation d'un lancer de pièces

# <span id="page-13-4"></span>*C- Simuler un lancer de dés.*

Dans la colonne C, faire une simulation d'un lancer d'un dé à six faces numérotées de 1 à 6.

# <span id="page-13-3"></span>**I- Intervalle de fluctuation**

Lors d'une élection, deux listes, la rouge et la bleue, s'affrontent.

Un institut réalise un sondage pour connaître la **proportion** *p* des électeurs qui vont voter pour la liste rouge.

On constitue **un échantillon de** *n* **électeurs** et on calcule la proportion *f* des individus favorables à la liste rouge.

# <span id="page-13-2"></span>*Savoir :*

Les statisticiens ont démontré que dans les conditions suivantes:

\*\*\* *p* est compris entre 0,2 et 0,8

\*\*\*  $n \ge 25$ 

il y a 95 % de chances pour que la valeur *p* appartienne à l'intervalle  $\left|f - \frac{1}{\sqrt{h}}\right|$  $\sqrt{n}$ ;  $f + \frac{1}{2}$  $\frac{1}{\sqrt{n}}$ .

Cet intervalle est appelé **intervalle de fluctuation** (ou fourchette) **au seuil de confiance** de 0,95.

# <span id="page-13-1"></span>**Un petit calcul:**

Montrer que  $p \in \left| f - \frac{1}{\sqrt{p}} \right|$  $\sqrt{n}$ ;  $f + \frac{1}{\sqrt{2}}$  $\frac{1}{\sqrt{n}}$  equivaut à  $f \in$   $p - \frac{1}{\sqrt{n}}$  $\sqrt{n}$  $; p+\frac{1}{2}$  $\sqrt{n}$ 

# <span id="page-13-0"></span>**II- Utilisation du tableur pour vérifier cette propriété:**

On suppose que la liste rouge a obtenu 35 % des voix. (On a donc  $p = 0.35$ )

On **simule** 100 échantillons de taille 100.

Déterminer l'intervalle  $p-\frac{1}{\sqrt{p}}$  $\sqrt{n}$  $; p+\frac{1}{2}$  $\frac{1}{\sqrt{n}}$ .

**1)** Ouvrir une feuille de calcul du tableur.

Dans la cellule **B1**, entrer la valeur de *p*

La ligne 2 donne le numéro du tirage d'un échantillon (Ici, il y a 100 individus: il suffit de taper 1 dans la cellule **A2** et de tirer vers la droite jusqu'à la colonne **CV**, ou encore, de taper 1 dans la cellule **A2** et de sélectionner la ligne 2 et aller dans le menu:

Ce qui est affirmé sans preuve peut être nié sans preuve. *Euclide d'Alexandrie*

### édition/remplir/série et renseigner la fenêtre)

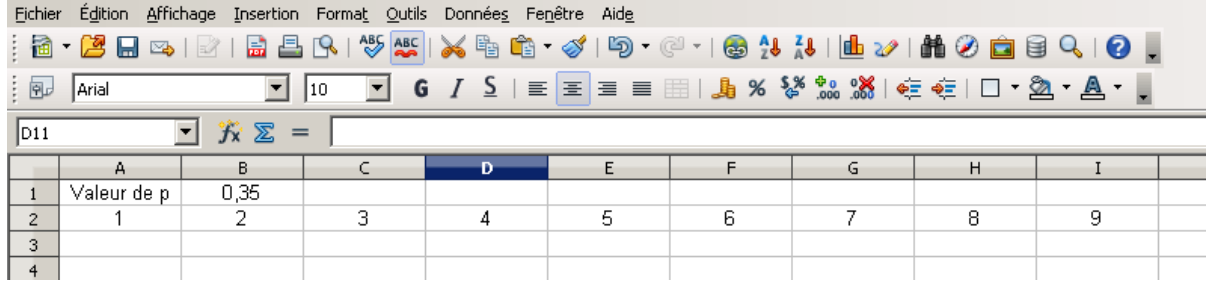

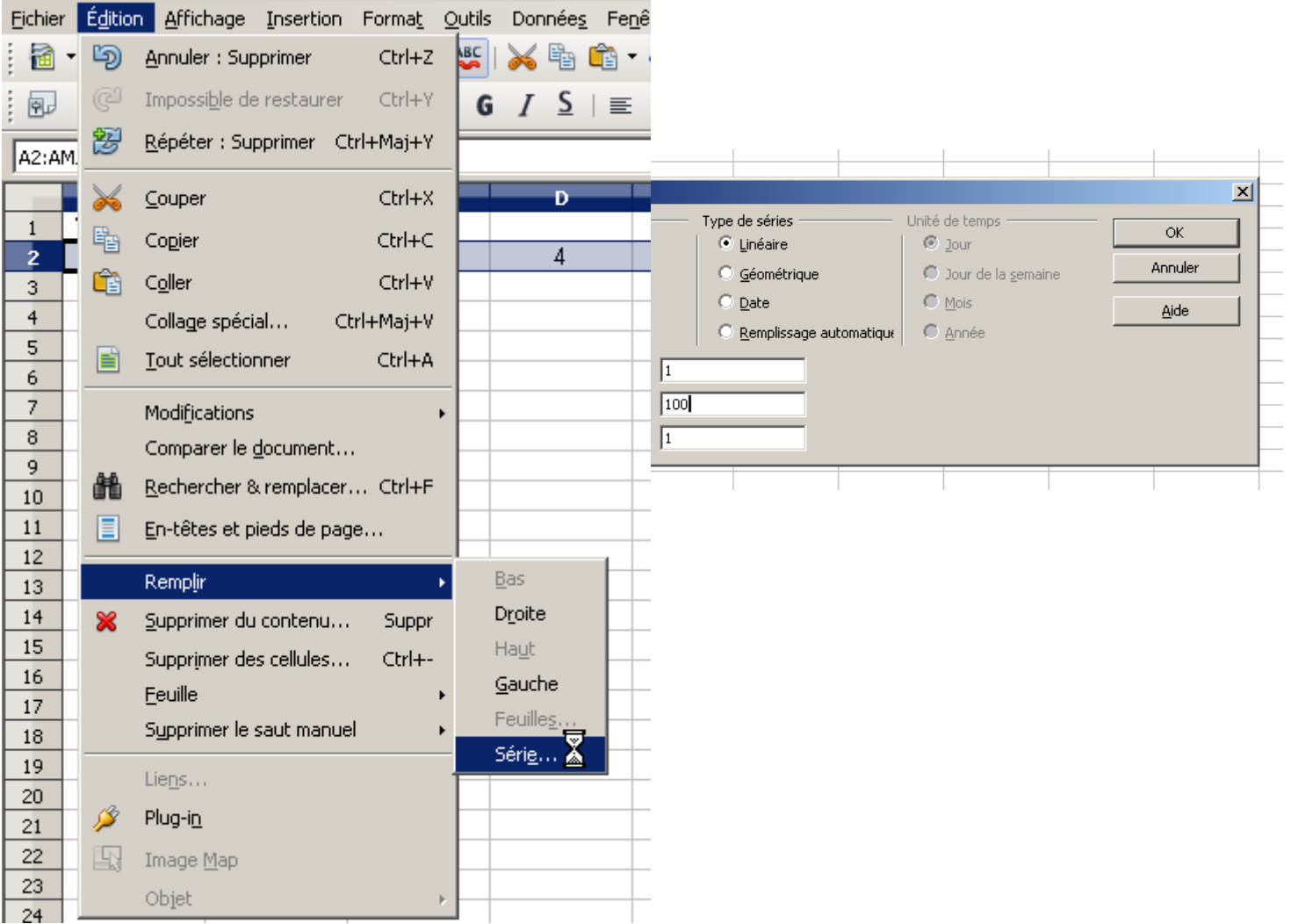

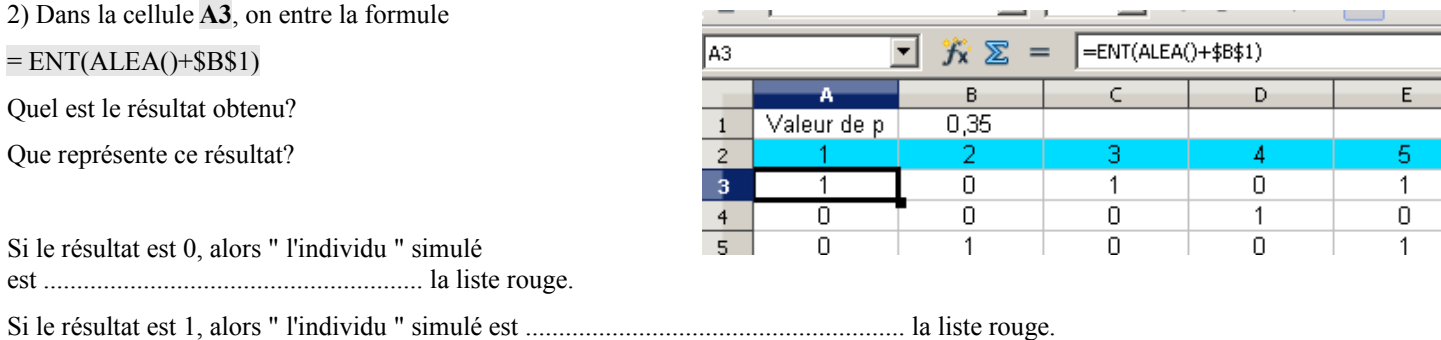

"La différence entre le mot juste et un mot presque juste est la même qu'entre l'éclair et la luciole." *Mark Twain* 15/20 D:\docs\_lycee\_09\_10\seconde\cours\activites\_informatiques.odt 07/03/10

lArial

 $CT$ 

 $\overline{0}$ 

 $\overline{1}$ 

 $\overline{0}$ 

囤

 $\overline{CW3}$ 

 $\overline{1}$  $\overline{z}$  $\overline{\mathbf{3}}$ 

 $\overline{5}$ 

Ce qui est affirmé sans preuve peut être nié sans preuve. *Euclide d'Alexandrie*

 $\mathbf{r}$  | 10

 $\sum$  =

赏  $\vert \textbf{v} \vert$ 

 $\overline{\text{c}^{\text{u}}}$ 

 $\overline{0}$ 

1

 $\overline{0}$ 

 $\bullet$   $\bullet$   $\prime$   $\leq$   $\mid \equiv$   $\equiv$   $\equiv$   $\equiv$ 

 $0.36$ 

 $0,32$ 

 $0.29$ 

 $\overline{C}x$ 

 $\sqrt{\frac{1}{100}}$  = SOMME(A3:CV3)/100

 $\overline{C}V$ 

1

 $\overline{0}$ 

 $\overline{1}$ 

Recopier cette formule vers la droite jusqu'à la colonne **CV**. (On a ainsi constitué notre premier échantillon de taille 100)

Dans la cellule **CW3**, écrire la formule =SOMME(A3:CV3)/100 Que représente le nombre obtenu dans cette cellule **CW3**?

3) Constituer les 100 échantillons en recopiant vers le bas la ligne 3 (jusqu'à la ligne 102)

4) Dans la cellule **CY3**, écrire la formule =SI(OU(CW3<\$B\$1–0,1;CW3>\$B\$1+0,1);1;0)  $\sqrt{\text{c}^{3}}$  $\overline{\mathbf{r}}$ 方 ∑ =SI(OU(CW3<\$B\$1-0,1;CW3>\$B\$1+0,1);1;0)  $\overline{C}$ W  $\overline{cx}$  $\overline{C}$  $CVI$  $\mathbf{1}$  $\overline{z}$ 0.36 ٦, n 1  $\overline{\mathsf{n}}$  $0,32$ ō  $\frac{4}{1}$ 

Que représente le résultat obtenu dans la cellule **CY3**? Recopier cette formule vers le bas pour les 100 échantillons;

Dans la cellule **CY103** , écrire la formule =SOMME(CY3:CY102)

Que représente le résultat de cette cellule **CY103**?

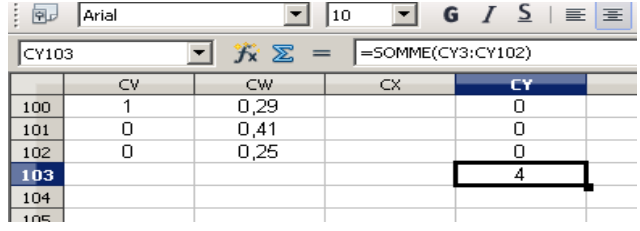

5) Recalculer en faisant F9.

L'affirmation du I- est-elle vérifiée à chaque fois?

6) Vérifier avec d'autres valeurs de *p*.

# <span id="page-15-1"></span>**III- Nuage de points**

Sélectionner la plage **CW3:CW102** puis représenter les résultats par un nuage de points.

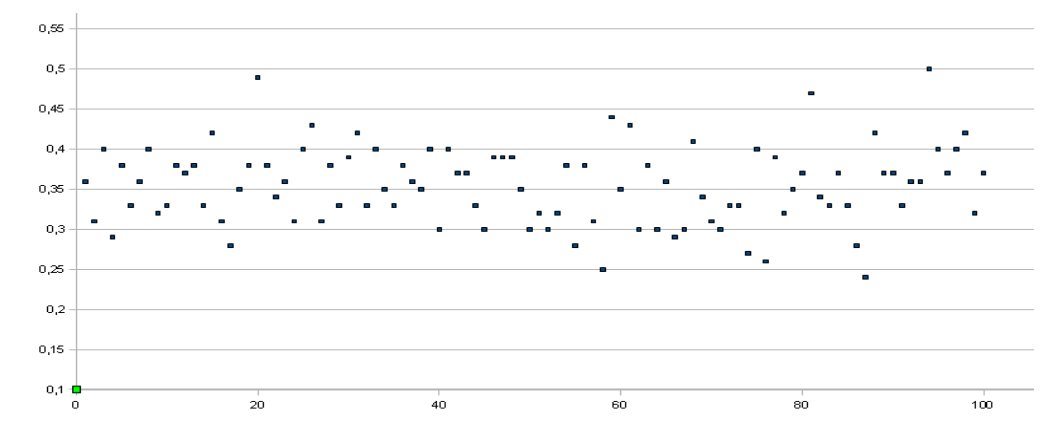

# <span id="page-15-0"></span>**IV- Un exercice:**

Lors d'un sondage, sur 1068 personnes interrogées, 550 ont répondu qu'elles voteraient pour M. Trucmuche.

M. Trucmuche déclare alors qu'il sera certainement élu.

"La différence entre le mot juste et un mot presque juste est la même qu'entre l'éclair et la luciole." *Mark Twain* 16/20 D:\docs\_lycee\_09\_10\seconde\cours\activites\_informatiques.odt 07/03/10

Ce qui est affirmé sans preuve peut être nié sans preuve. *Euclide d'Alexandrie*

Que pensez-vous de la déclaration de M. Trucmuche?

### <span id="page-16-0"></span>**CALCULATRICE**

**Comprendre** le fonctionnement d'une calculatrice.

**Ne pas se tromper d'objectif***: le but est bien de faire des mathématiques et non de jouer avec une calculatrice. Chaque résultat doit être analysé. Les définitions qui apparaissent sont à mémoriser.*

**Vocabulaire***: Quand un nombre comporte une virgule, la partie entière est la partie située devant la virgule, et, la partie décimale, celle après la virgule.*

*Une instruction écrite entre* **[ ]** *dans cette fiche correspond à une touche de la calculatrice. Ne pas confondre:* **[–] et [(-)] (soustraire) et (opposé de).** 

### **I - La touche [ANS] ou [Rép]**

Lorsqu'on doit utiliser le dernier résultat affiché à la calculatrice, il ne faut pas le "retaper". Exemple: Taper 15 [ENTER] (Noter les nombres affichés sur la calculatrice)

 $[\times]$  4 [ENTER] [+] 8 [ENTER]

Taper 68 – [ANS] [ENTER]

*Important:* ce qui apparaît à l'affichage n'est pas nécessairement le nombre "mathématique" mais une valeur approchée. Cette valeur approchée permet d'avoir un encadrement du nombre.

*Exemple*: Rechercher la touche permettant d'afficher une valeur approchée de  $\pi$  et l'afficher.

D'après cet affichage, on peut écrire 3,141 <  $\pi$  < 3,142 qui est un **encadrement du nombre**  $\pi$  **d'<u>amplitude</u>**  $10^{-3}$ .

C'est-à-dire: la différence entre les deux nombres encadrant  $\pi$  vaut  $0,001 =$ 1  $\frac{1000}{}$  = 1  $\frac{1}{10^3}$  = 10<sup>-3</sup>.

**II - Les chiffres cachés (**Travail maison à *faire pour lundi prochain)*

Taper  $\sqrt{7}$  [ENTER]. Combien de chiffres sont affichés sur la calculatrice?

Taper: [–] *"nombre affiché sur la calculatrice"* [ENTER]. Quel est le résultat affiché sur la calculatrice? *Interpréter ce résultat.*

Donner un encadrement de  $\sqrt{7}$  d'amplitude  $10^{-4}$ , d'amplitude  $10^{-12}$ .

Peut-on donner un encadrement de  $\sqrt{7}$  d'amplitude  $10^{-15}$  grâce à la calculatrice?

Taper  $\frac{253}{37}$  [ENTER] Combien de chiffres sont affichés sur la calculatrice?

Taper: [–] *"nombre affiché sur la calculatrice"* [ENTER]. Quel est le résultat affiché sur la calculatrice? *Interpréter ce résultat.*

Reprendre .  $\frac{253}{37}$  Noter le résultat affiché à la calculatrice. Le multiplier par 1000 (à la main!!!). Donner la partie décimale du nombre obtenu.

Sur la calculatrice, enchaîner les étapes suivantes, noter les résultats et les interpréter.

[×] 1 000 [ENTER]

[–] *"partie entière du résultat"* [ENTER] Que représente le nombre affiché?

[×] 1 000 [ENTER]

[–] *"partie entière du résultat"* [ENTER]

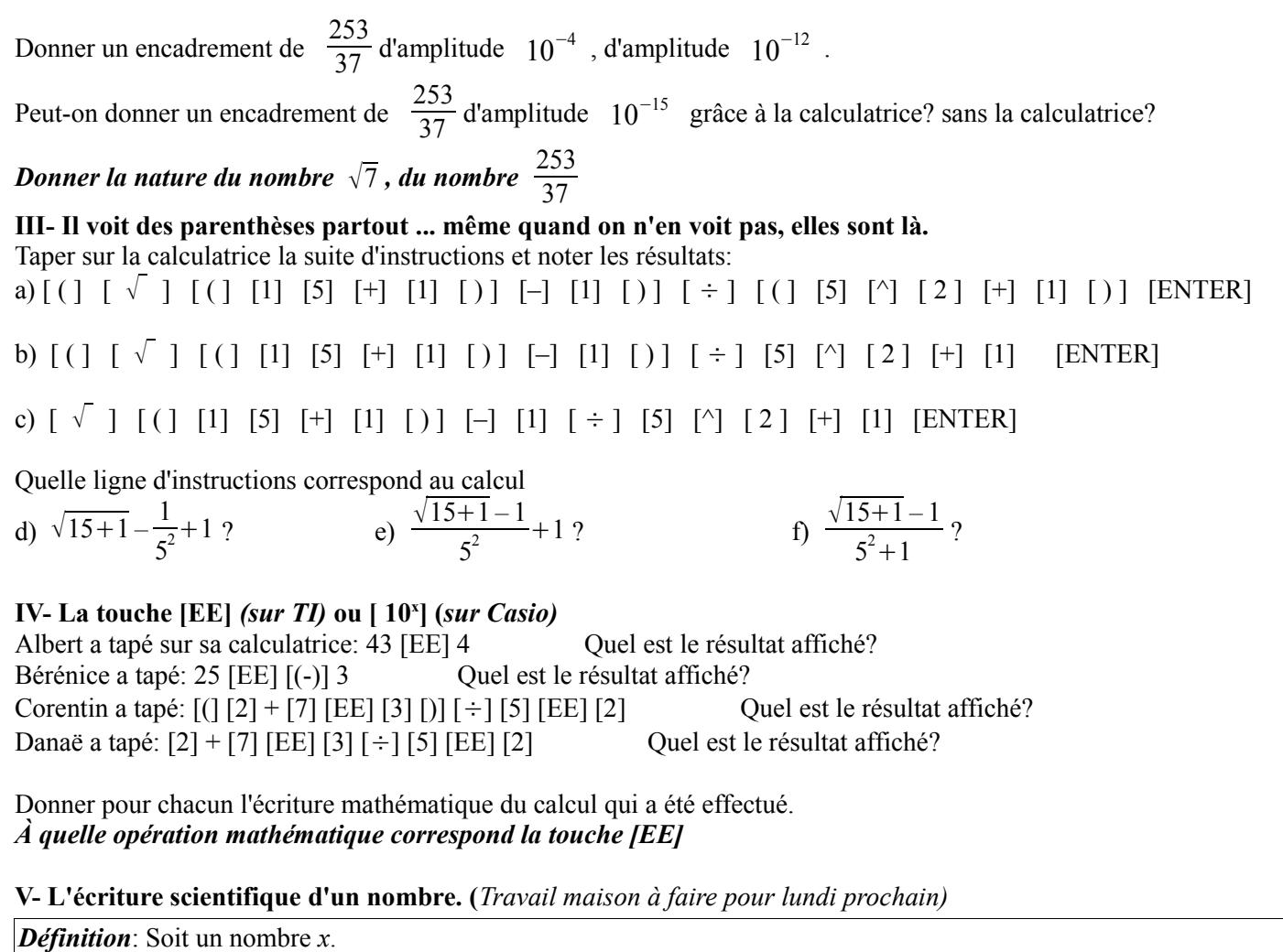

L'écriture scientifique du nombre *x* est sous la forme  $a \times 10^n$  où *a* est un nombre vérifiant  $1 \le a < 10$ 

Exemple: L'écriture scientifique de 25 est  $2,5 \times 10$ , celle de 753,75 est 7,537  $5 \times 10^{2}$ Celle de 0,356 est 3,56  $\times$   $\ 10^{-1}$  , celle de 0,000 984 est 9,84  $\times$   $\ 10^{-4}$ 

Mettre la calculatrice en mode scientifique: Pour les TI: [mode], [Sci] (Sci est surligné) Pour les Casio: [mode] [Run] [set up]

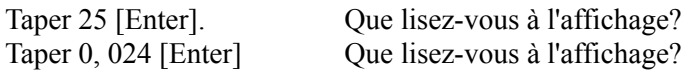

Euclide a mis sa calculatrice de marque TI en mode scientifique. Il voit à l'écran: 5.366E3. Quel est ce nombre? Falbala voit à l'écran: 8.64E<sup>-</sup>3. Quel est ce nombre?

Quelle est l'écriture scientifique du nombre:  $123.5 \times 10^{-12}$  ? de  $77.8 \times 10^8$  ?

**VI- Les dangers de la calculatrice** (peut-on faire confiance à la calculatrice sans réfléchir?)

1) On considère l'expression  $\frac{\sqrt{x+1}-1}{\sqrt{x+1}}$ *x* Que donne la calculatrice lorsque  $x=10^{-1}$ ,  $x=10^{-10}$ ,  $x=10^{-12}$ ,  $x=10^{-15}$ ?

*Attention: pour calculer cette expression, il faut mettre des parenthèses: exemple pour*  $x=10^{-1}$  $[( ] [ \sqrt{ ] [ ( ] [EE] [(-)][1][+][1] [ ] ] [ ] ] [-][1] [ ] ] [ \div] [EE] [(-)][1][ENTER]$ 

2) Calculer à la calculatrice pour les mêmes valeurs de *x* l'expression: 1  $\sqrt{x+1}+1$  (Attention aux parenthèses) 3) *Démontrer*, pour tout *x* strictement positif, l'égalité:  $(\sqrt{x+1}+1)(\sqrt{x+1}-1)=x$ En déduire que <sup>*√x*+1−1</sup>  $\frac{1}{x}$  = 1  $\sqrt{x+1}+1$ Commenter les résultats des 1) et 2).

Objectif: Utiliser les "tableaux" et les graphiques d'une calculatrice.

(les touches indiquées concernent dans l'ordre les TI (82 et 83) et les Casio Graph 25+). Pour les autres calculatrices, notez au fur et à mesure les touches.

**I-**

On veut étudier la fonction  $f: x \mapsto -2x^3 + 3x^2 - 5x - 50$  à l'aide de la calculatrice.

*1) Mise en mémoire de la fonction:* Touche  $|Y=$  *Menu GRAPH* 

### *2) Tableau de valeurs:*

pour entrer la valeur minimale (valeur maximale pour CASIO) et le pas.

**TI** 
$$
\begin{bmatrix} 2 \text{ nd} \\ \end{bmatrix}
$$
 *tblset ou*  $\begin{bmatrix} 2 \text{ nd} \\ \end{bmatrix}$  *defiable*

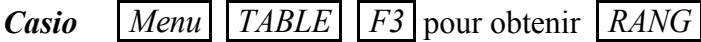

pour afficher le tableau de valeurs

 $TI$  | 2 *nd* | *table* 

*Casio* | *Menu* | *TABLE* | *F4* pour obtenir *TABL* 

Remplir les tableaux suivants:

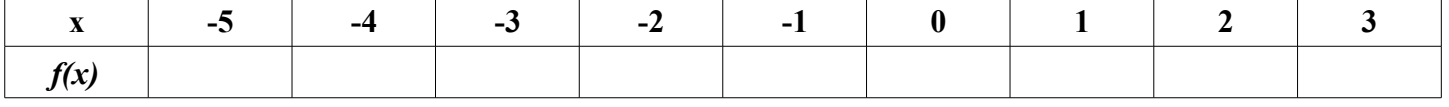

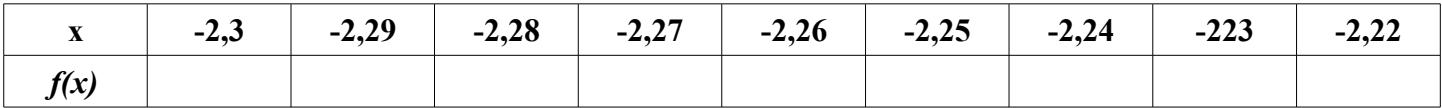

### *3) Graphique:*

pour choisir la fenêtre d'affichage

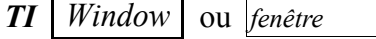

*Casio*

*Shift V* −*Window*

pour afficher la représentation graphique

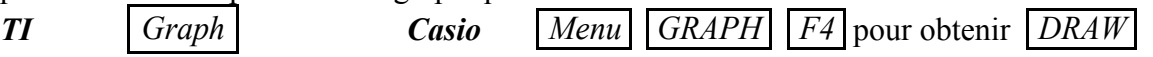

Représenter le graphique pour  $x \in [-5; 4]$ , puis pour  $x \in [8; 10]$ 

### **II-** *Chercher un extremum, ...*

"La différence entre le mot juste et un mot presque juste est la même qu'entre l'éclair et la luciole." *Mark Twain* 19/20 D:\docs\_lycee\_09\_10\seconde\cours\activites\_informatiques.odt 07/03/10

Ce qui est affirmé sans preuve peut être nié sans preuve. *Euclide d'Alexandrie*

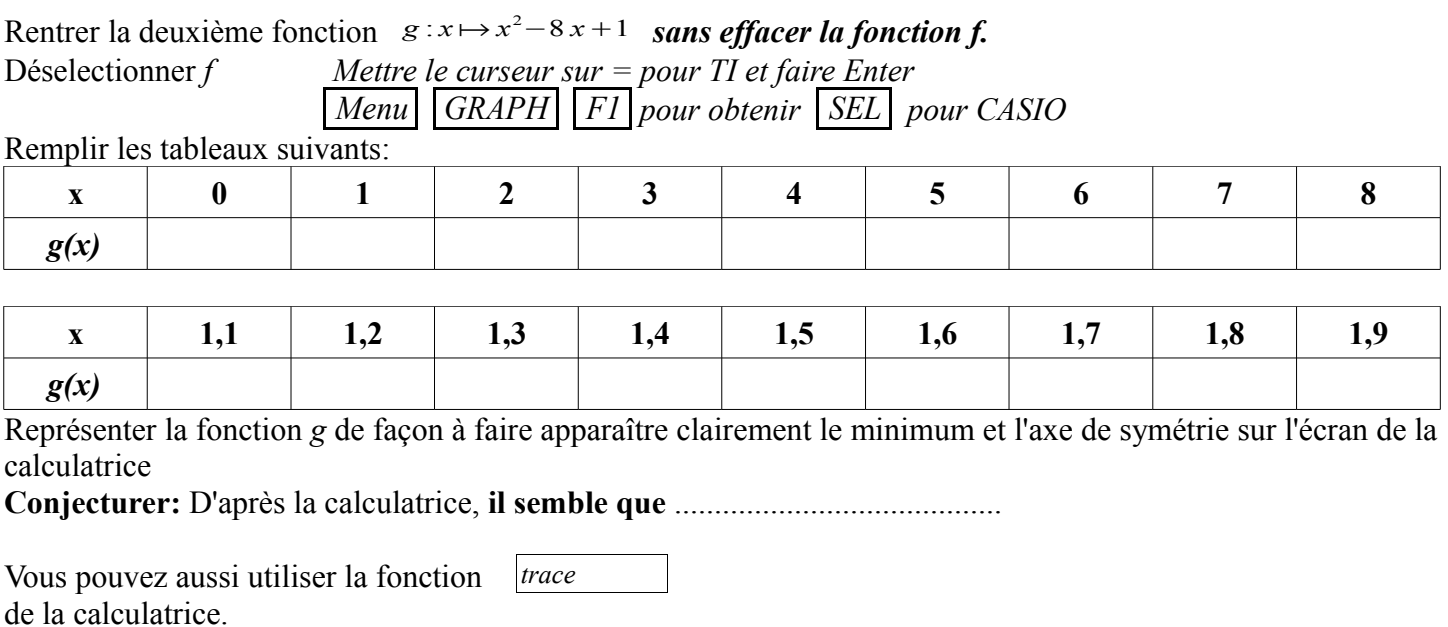

### **III**- **Intersection de deux courbes, résolution graphique d'équation.**

1) Sélectionner les deux fonctions *f* et *g*.

 *Mettre le curseur sur = pour TI et faire Enter*

 *Menu GRAPH F1 pour obtenir SEL pour CASIO*

À l'aide de la calculatrice, prévoir le nombre de solutions et une approximation des solutions de l'équation  $f(x)=g(x)$ 

2) À l'aide de la calculatrice, donner une approximation à  $10^{-3}$  près de la solution de l'équation  $x^3 = 5 - 6x$ **Méthode 1**: En représentant les deux fonctions  $x \mapsto x^3$  et  $x \mapsto 5 - 6x$ 

**Méthode 2:** En représentant la fonction  $x \mapsto x^3 + 6x - 5$ 

**Méthode 3:** En faisant un tableau de valeurs de la fonction  $x \mapsto x^3 + 6x - 5$